### **ПАМЯТКА ПО ОРГАНИЗАЦИИ УЧАСТИЯ В ПРОФЕССИОНАЛЬНЫХ ПРОБАХ ДЛЯ УЧАСТНИКОВ**

1. Участниками Проекта могут стать учащиеся 6 — 11 классов общеобразовательных школ России.

2. Обеспечить регистрацию учащихся и их родителей на платформе, у каждого будет свой личный кабинет, в котором будут отражаться результаты участия.

!!! Для участия в проекте необходимо согласие родителей или законных представителей несовершеннолетних участников на использование их персональных данных. Согласие дает родитель в своем личном кабинете. После этого ребенок допускается к участию в практических мероприятиях Проекта и получает рекомендации по построению индивидуального учебного плана.

#### $\star$  136 отзывов 四  $\mathbb{Q}$ bilet.worldskills.ru Worldskills: Билет в будущее  $\bar{a}$ 泊  $\rightarrow$ Тесты О проекте Войти **БИЛЕТ•В БУДУЩЕЕ**  $\mathcal{C}$ Всё будет интересно n Помогаем найти направление своего развития в карьере. Начни с TACTAL OFD.RU Пройти тест бесплатно -------<br>Кассовый чек 150 Р от «ИП Мельникова Анна Алексеевна» **ШАГ 2.** ПРОЙТИ РЕГИСТРАЦИЮ  $1.$  2. Тесты 0 проекте Войти **Here**<br>Iskills .<br>Для родителей и детеї Регистрация Авторизация Для администраторов .<br>Регистрация площад будет ресно! йти направление я в карьере. Начни с еста! ест бесплатно

# **ШАГ 1.** Зайти на сайт [https://bilet.worldskills.ru](https://bilet.worldskills.ru/)

**ШАГ 3.** После регистрации на платформе учащийся должен зайти в личный кабинет и пройти тест

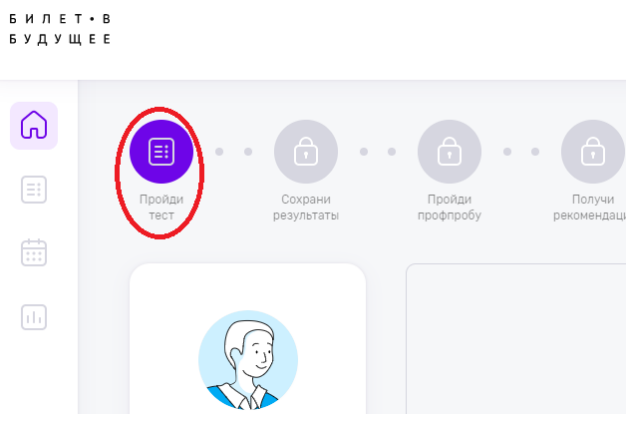

## **ШАГ 4.** ПРОЙТИ ПРОФПРОБУ

 $M \cap E T \cdot B$ **УДУЩЕЕ** 

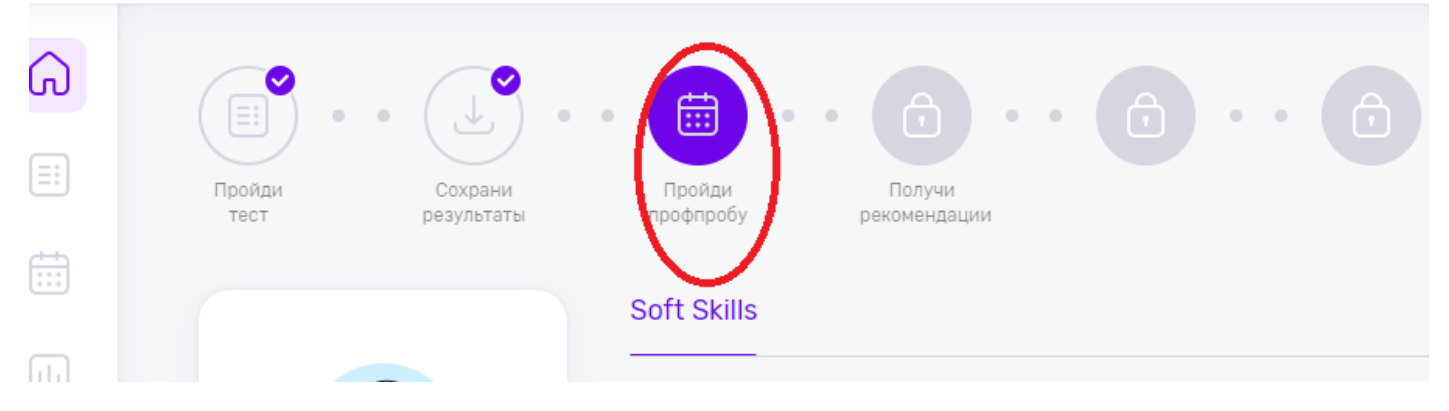

# **ШАГ 5.** ПОСМОТРЕТЬ ПРОФПРОБУ

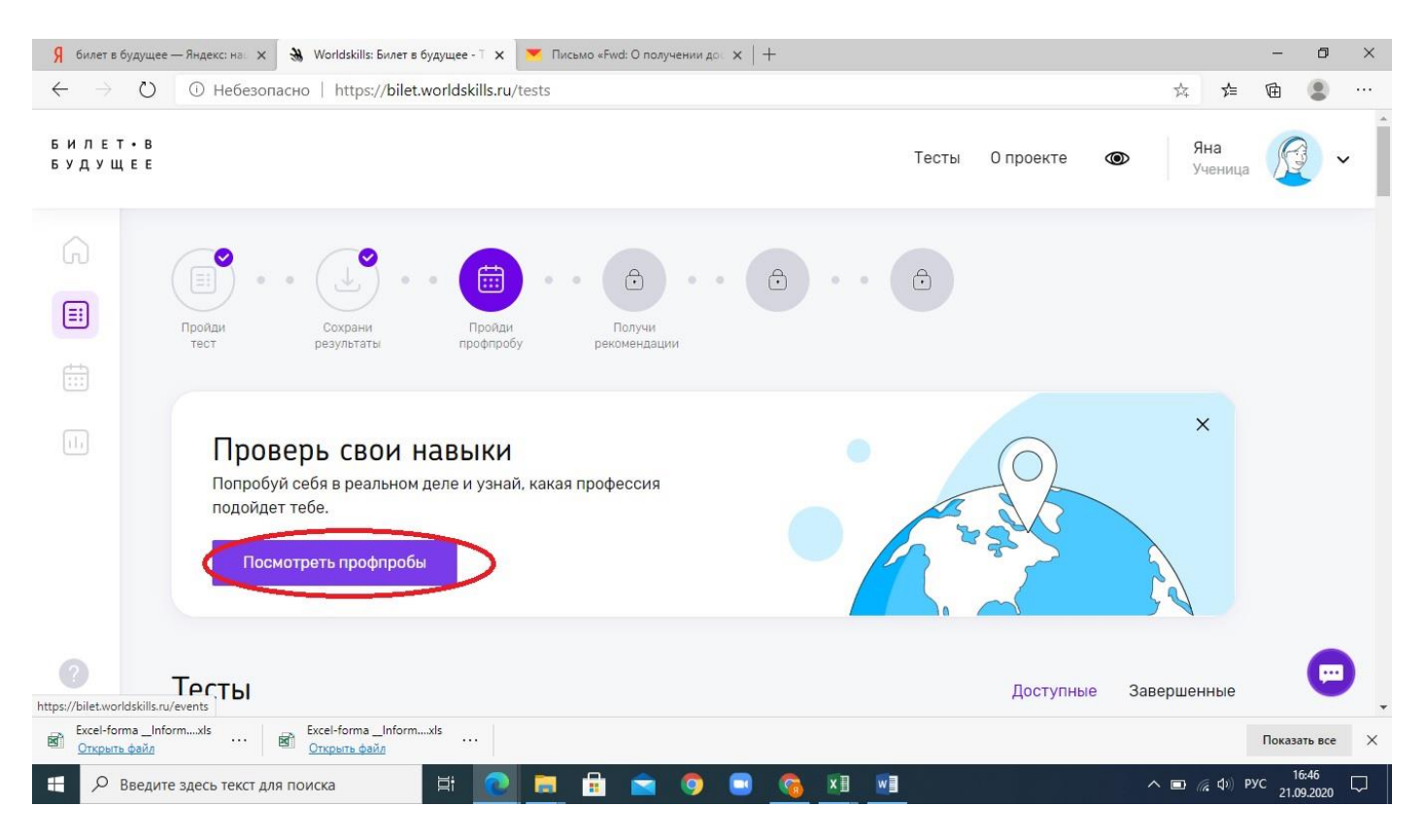

### **ШАГ 6. ВО ВКЛАДКЕ МЕРОПРИЯТИЯ ВЫБРАТЬ «ПРОФПРОБЫ»**

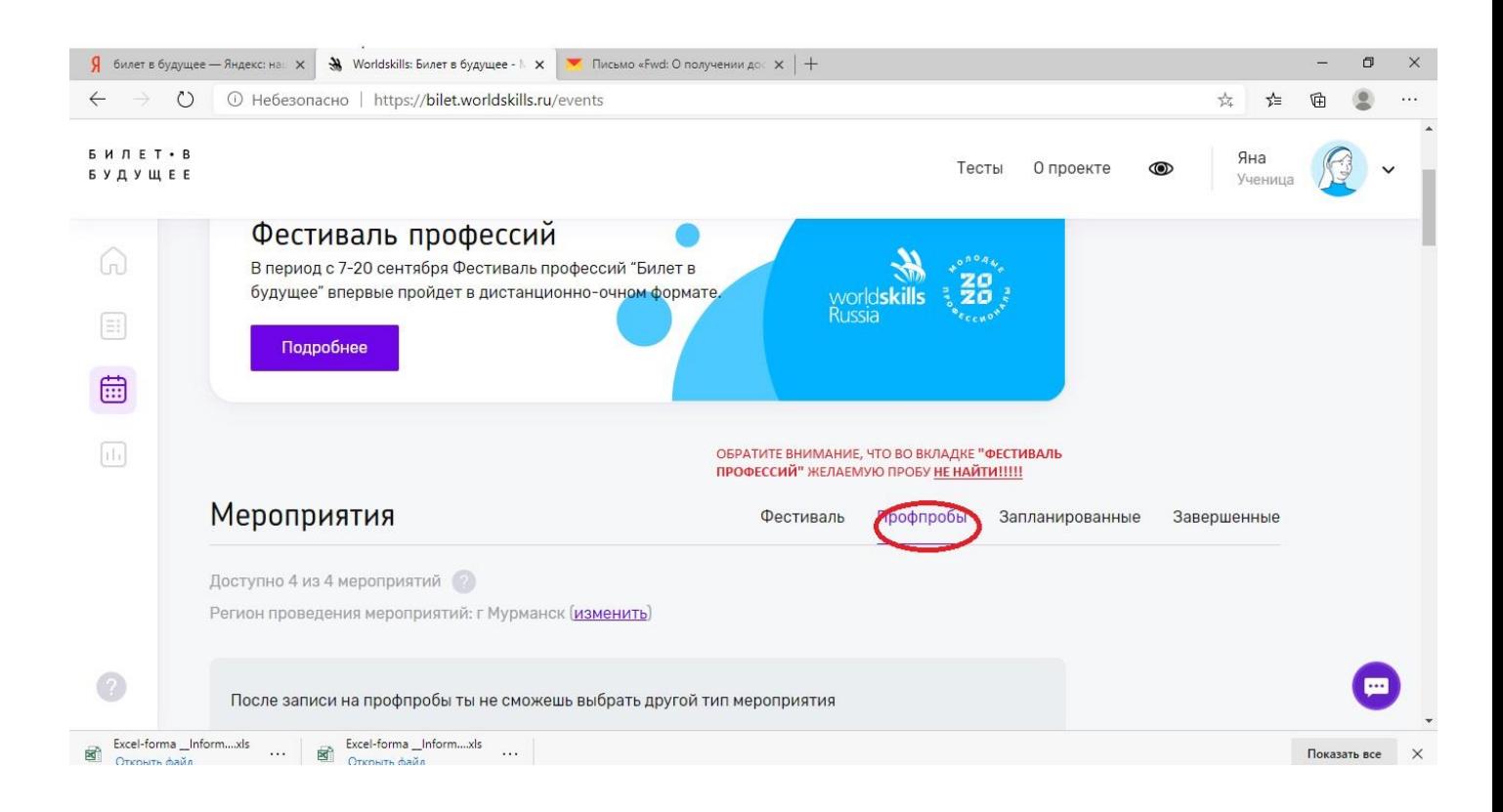

### **ШАГ 7. ВЫБРАТЬ НЕОБХОДИМУЮ КОМПЕТЕНЦИЮ**

i.

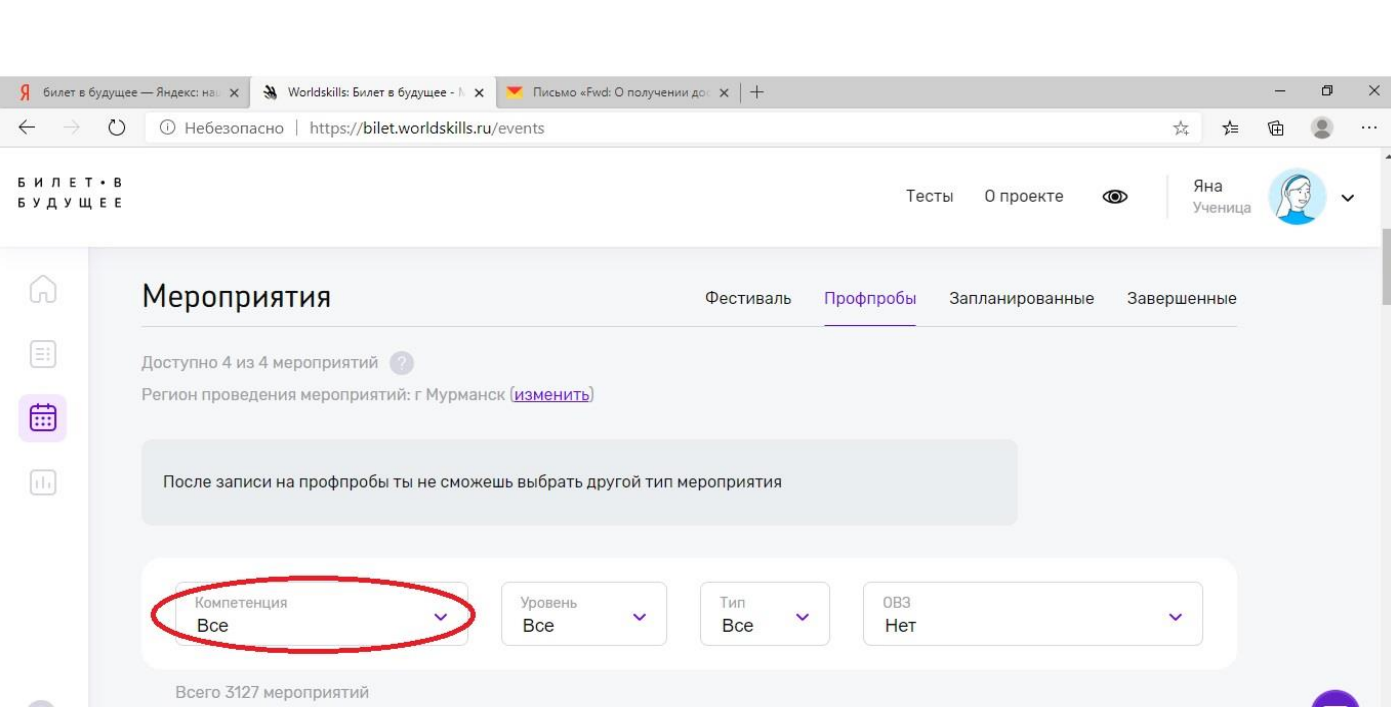

# НАПРИМЕР, «РЕКЛАМА»

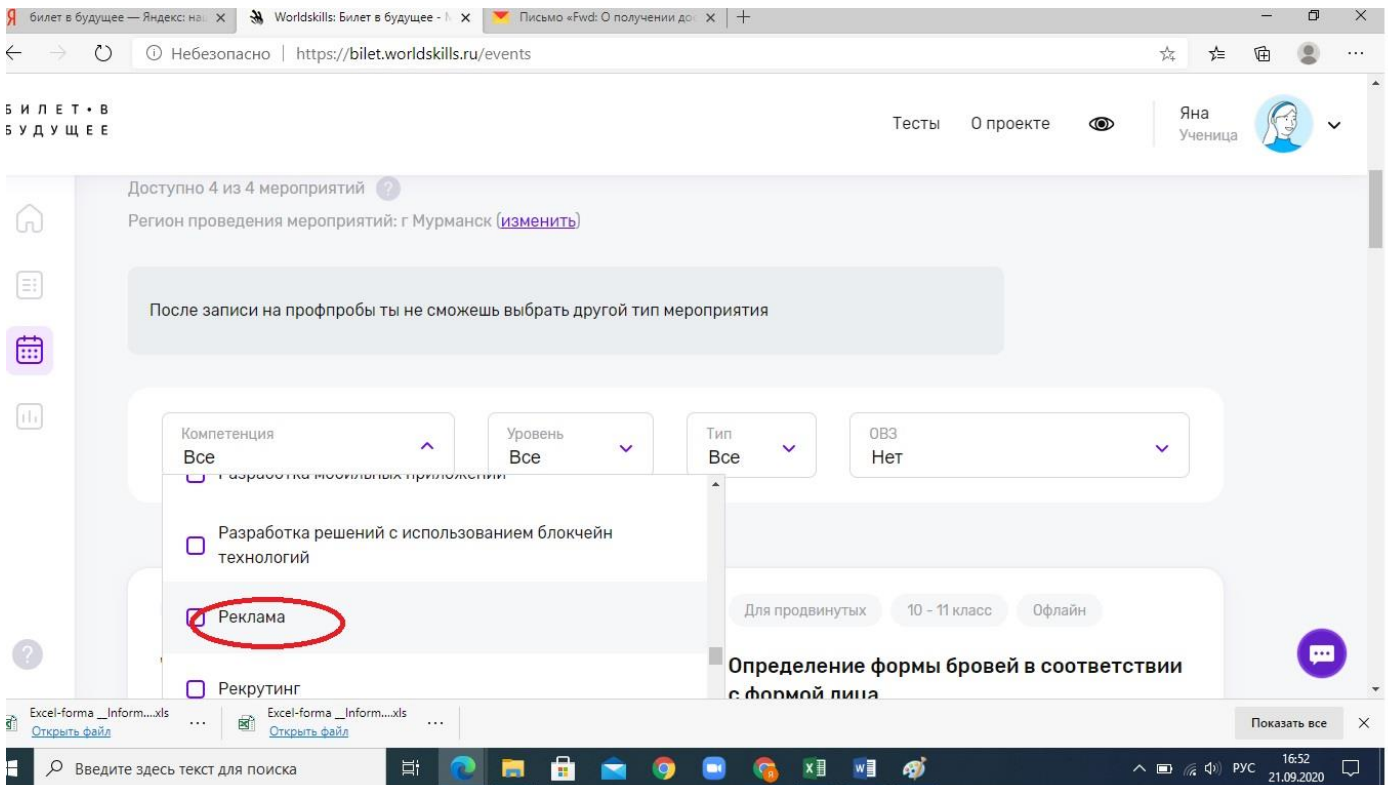

# ШАГ 8. ВЫБРАТЬ МЕРОПРИЯТИЕ И ЗАПИСАТЬСЯ

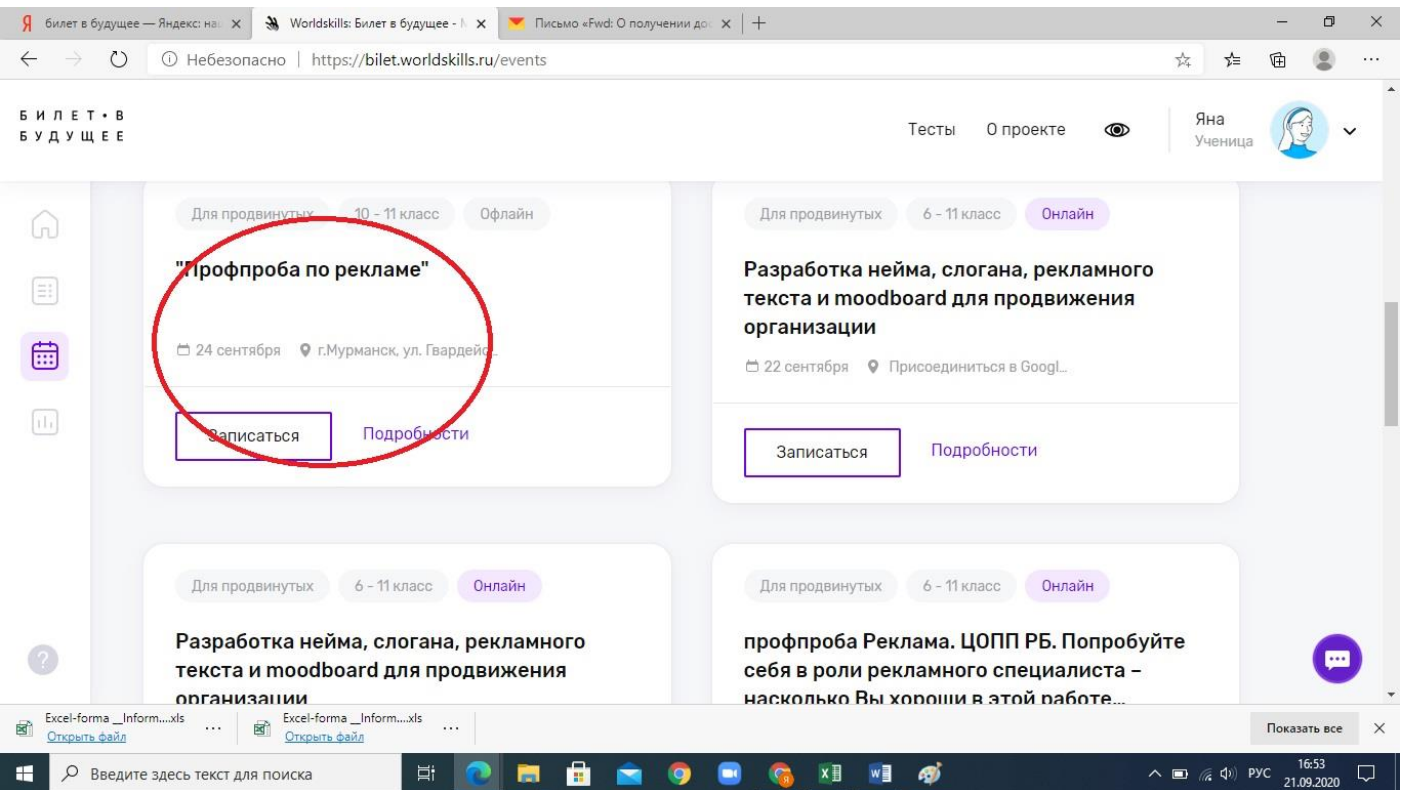

### **ШАГ 9. ОТПРАВИТЬ ССЫЛКУ РОДИТЕЛЯМ (ЧЕРЕЗ МЕССЕНДЖЕРЫ: Вк, Инстаграм, WhatsApp и т.д.)**

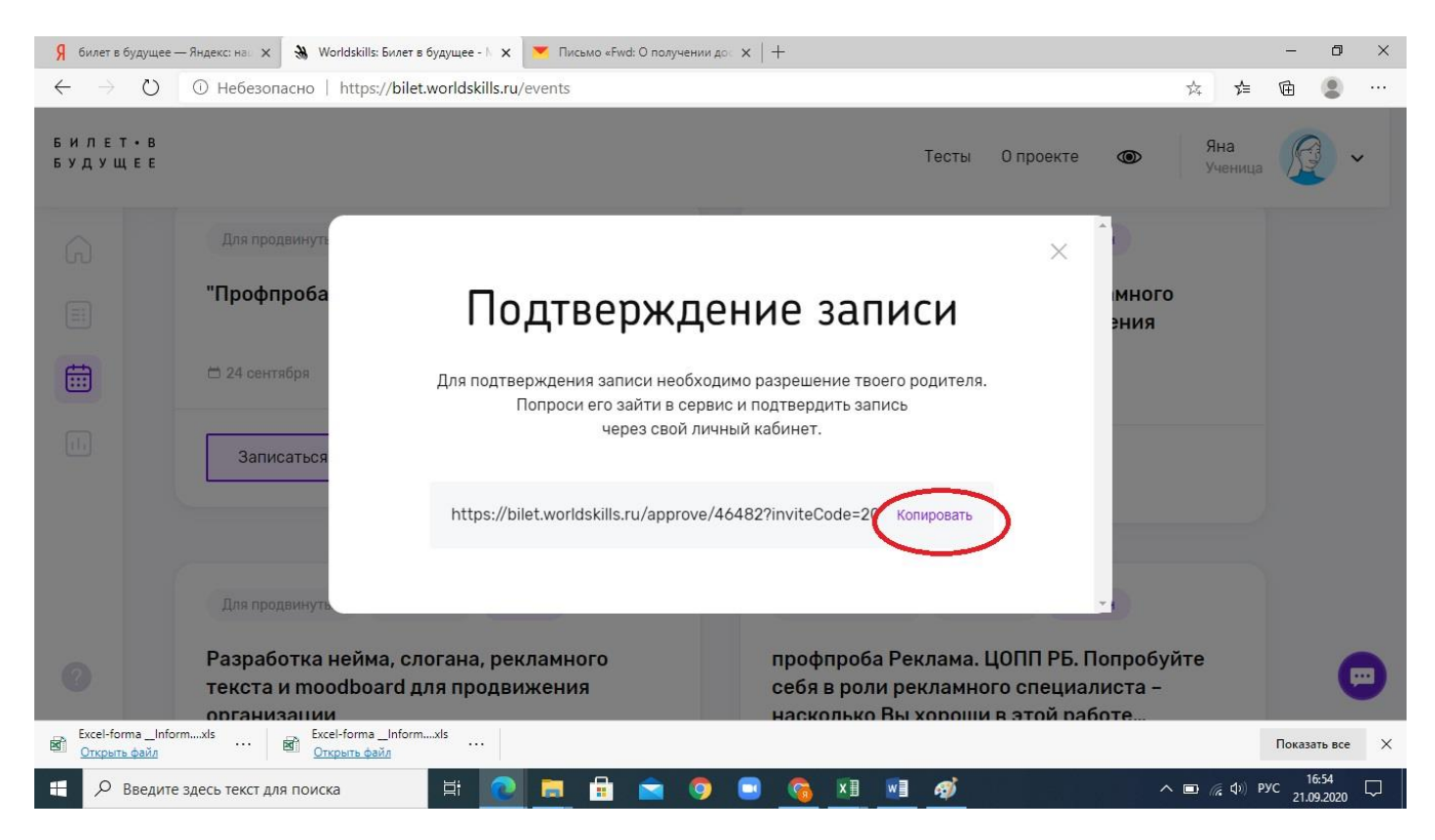